# **Nice**  $MC20$

# **Control unit**

- **EN** Instructions and warnings for installation and use
- Istruzioni ed avvertenze per l'installazione e l'uso  $IT$
- FR Instructions et avertissements pour l'installation et l'utilisation
- **ES** Instrucciones y advertencias para la instalación y el uso
- **DE** Installierungs-und Gebrauchsanleitungen und Hinweise
- **PL** Instrukcje i ostrzeżenia do instalacji i użytkowania
- NL Aanwijzingen en aanbevelingen voor installatie en gebruik
- **RU** Инструкции и предупреждения по монтажу и эксплуатации

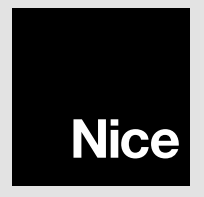

## **FRANCAIS**

## RECOMMANDATIONS GÉNÉRALES : SÉCURITÉ - INSTALLATION - UTILISATION (instructions traduites de l'italien)

#### $\triangle$  Les recommandations suivantes sont transcrites directement des réglementations et. dans la mesure du possible. applicables au produit en question

**ATTENTION** Instructions importantes pour la sécurité. Il est important de suivre toutes les instructions fournies étant donné qu'une installation incorrecte est susceptible de provoquer des dommages graves

#### **ATTENTION** Instructions importantes pour la sécurité. Pour la sécurité des personnes, il est important de suivre ces instructions, **Conserver ces instructions**

- Avant de commencer l'installation, vérifier les « Caractéristiques techniques du produit » en s'assurant notamment qu'il est bien adapté à l'automatisation de votre pièce quidée. Dans le cas contraire. NE PAS procéder à l'installation
- Le produit ne peut pas être utilisé avant d'avoir effectué la mise en service comme l'explique le chapitre « Essai et mise en service »  $\bullet$
- **ATTENTION** Conformément à la législation européenne actuelle, la réalisation d'un automatisme implique le respect des normes harmonisées prévues par la Directive Machines en vigueur, qui permettent de déclarer la conformité présumée de l'automatisme. De ce fait, toutes les opérations de branchement au secteur électrique, d'essai, de mise en service et de maintenance du produit doivent être effectuées exclusivement par un technicien qualifié et compétent !
- Avant l'installation du produit, s'assurer que tout le matériel à utiliser est en excellent état et adapté à l'usage prévu
- Le produit ne peut être utilisé par des personnes (y compris des enfants) dont les capacités physiques, sensorielles ou mentales sont limi- $\bullet$ tées, ou ne disposant pas de l'expérience ou des connaissances nécessaires
- Les enfants ne doivent pas jouer avec l'appareil
- Ne pas laisser les enfants jouer avec les dispositifs de commande du produit. Conserver les télécommandes hors de la portée des enfants
- **ATTENTION** Afin d'éviter tout danger dû au réarmement accidentel du disjoncteur, cet appareil ne doit pas être alimenté par le biais d'un dispositif de manœuvre externe, par ex : temporisateur, ou bien être connecté à un circuit réqulièrement alimenté ou déconnecté par la ligne
- · Sur le réseau d'alimentation de l'installation, prévoir un disjoncteur (vendu séparément) ayant un écart d'ouverture entre les contacts qui garantisse la coupure complète du courant électrique dans les conditions prévues pour la catégorie de surtension III

Æ

- Pendant l'installation, manipuler le produit avec soin en évitant tout écrasement, choc, chute ou contact avec des liquides de quelque nature que ce soit. Ne pas positionner le produit près de sources de chaleur, ni l'exposer à des flammes nues. Toutes ces actions peuvent l'endommager et créer des dysfonctionnements ou des situations de danger. Le cas échéant, suspendre immédiatement l'installation et s'adresser au service après-vente
- Le fabricant décline toute responsabilité en cas de dommages patrimoniaux causés à des biens ou à des personnes dérivant du non-respect des instructions de montage. Dans ces cas, la garantie pour défauts matériels est exclue
- Le nettovage et la maintenance qui doivent être effectués par l'utilisateur ne doivent pas être confiés à des enfants sans surveillance
- Avant toute intervention (maintenance, nettoyage), il faut toujours débrancher le produit du secteur
- Les matériaux d'emballage du produit doivent être mis au rebut dans le plein respect des normes locales en viqueur
- Durant cette opération, contrôler l'automatisme et s'assurer que les personnes restent bien à une distance de sécurité jusqu'à la fin de la  $\mathbb{R}$ manœuvre
- Ne pas activer le produit lorsque des personnes effectuent des travaux sur l'automatisme : débrancher l'alimentation électrique avant de permettre la réalisation de ces travaux

## 1 DESCRIPTION DU PRODUIT ET APPLICATION

MC200 est une unité électronique permettant le contrôle et la commande d'un moteur destiné à l'automatisation d'un volet, d'une porte basculante, d'une porte sectionnelle, d'un store ou d'autres applications analogues.

#### $\,$ **A** ATTENTION ! - Toute utilisation autre que celle décrite et dans des conditions ambiantes différentes de celles indiquées dans cette notice doit être considérée comme impropre et interdite !

Caractéristiques fonctionnelles :

- elle se raccorde au réseau électrique (voir les données spécifiques au chapitre « Caractéristiques techniques du produit »);
- elle se programme au moyen de 8 micro-interrupteurs;
- elle est dotée d'un récepteur radio incorporé permettant de commander l'automatisme par le biais d'un émetteur radio ;
- il est possible d'y raccorder différents accessoires tels que : une paire de photocellules, un clignotant (avec alimentation secteur) pour les signaux lumineux, un bouton mural pour la gestion de l'automatisme au moven de commandes de type « pas-à-pas », une antenne radio extérieure, un bord sensible, etc.

• elle est dotée d'un connecteur de type « IBT4N », compatible avec l'interface IBT4N, qui permet la connexion de tous les dispositifs avec interface BusT4 tels que, par exemple. l'unité de programmation Oview.

## **LIMITES D'APPLICATION**

• L'unité de commande MC200 ne peut être utilisé qu'avec un moteur asynchrone monophasé. Le moteur doit être : a) alimenté par le secteur et dimensionné pour la même tension alimentant l'unité de commande ; b) doté d'un protecteur thermique ; c) doté d'un dispositif électromécanique qui en limite le mouvement (fin de course) : d) doté d'un système de raccordement à 3 conducteurs : « Commun », « Ouverture », « Fermeture »

• Le récepteur radio incorporé à l'unité de commande permet l'utilisation exclusive des émetteurs qui adoptent les protocoles de codage radio **FLOR. O-CODE** ou **SMILO** (à savoir des standards de Nice).

• D'autres limites d'utilisation sont indiquées au chapitre « Caractéristiques techniques du produit ».

## **INSTALLATION**

A Important ! - Avant d'installer le produit, en contrôler les limites d'utilisation indiquées aux chapitres 2 et 7.

A Vérifier que la température est bien appropriée au champ d'application.

A Le produit ne doit pas être installé à l'extérieur.

 $\AA$  À noter que le perçage du boîtier de l'unité de commande pour le passage des câbles (fig. 1-C) doit toujours être effectué au bas du boîtier. Prendre en outre les précautions nécessaires pour garantir l'indice de protection (IP 44) requis par le type d'installation.

A Avant de procéder à l'installation, préparer les câbles électriques nécessaires à l'installation et se reporter à la fig. 2b et au Tableau 1 - Caractéristiques techniques des câbles électriques.

A Attention ! – Pendant la pose des tubes de protection des câbles électriques et la pose des câbles dans le conteneur de l'unité de commande, tenir compte du fait que, en raison des dépôts d'eau dans les jonctions, les tubes de protection des câbles peuvent favoriser la condensation dans l'unité de commande. Cette condensation risque d'endommager les circuits électroniques.

Installer l'unité de commande comme illustré sur la fig. 1.

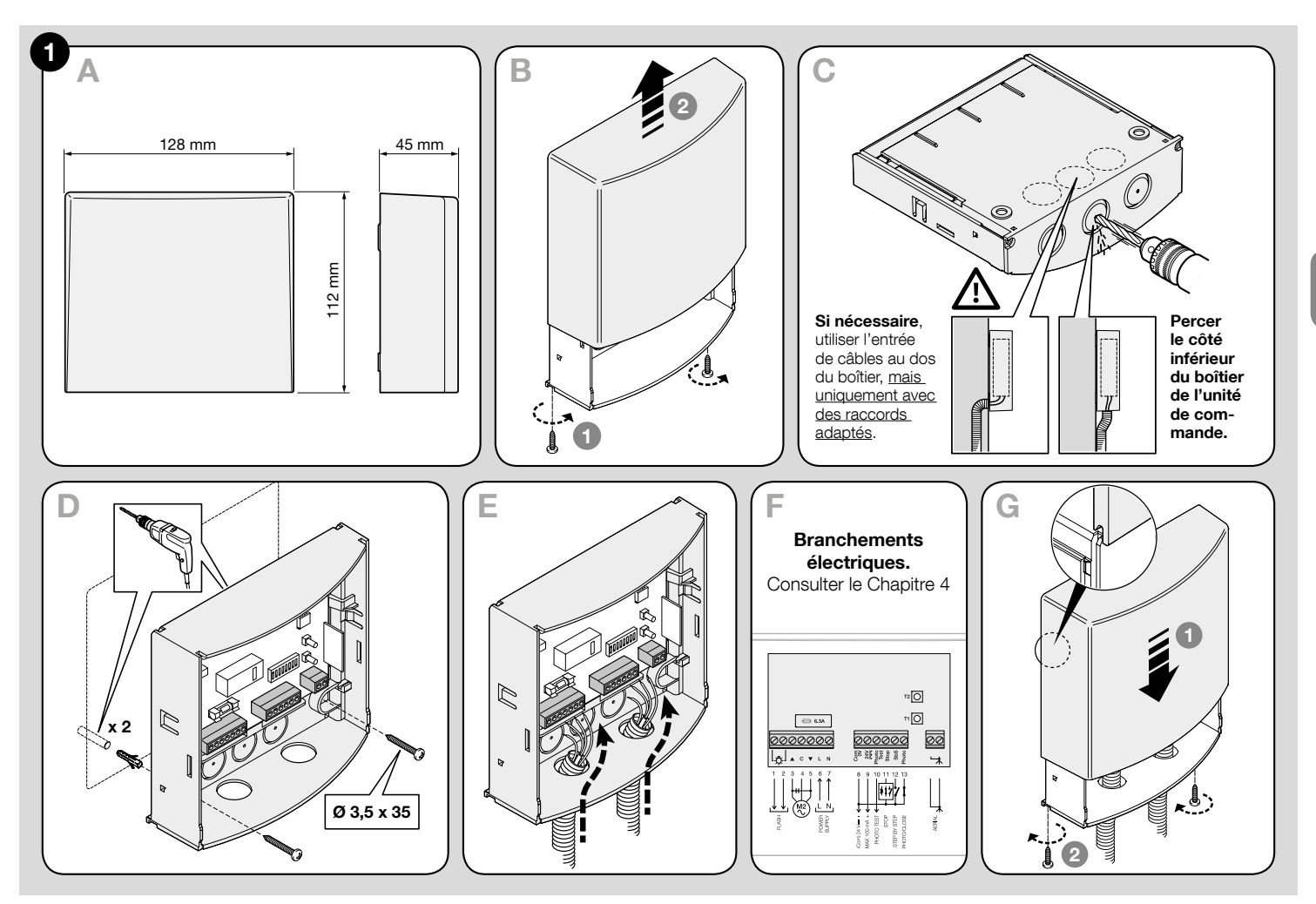

## RACCORDEMENTS ÉLECTRIQUES

 $\triangle$  ATTENTION ! – Mettre l'installation hors tension avant d'effectuer les branchements électriques. Des branchements incorrects peuvent provoquer des dommages matériels et corporels.

 $\triangle$  ATTENTION ! – Les opérations de branchement doivent être effectuées exclusivement par du personnel qualifié.

## 4.1 - Préparation des câbles électriques pour le raccordement des dispositifs à l'unité de commande (Tableau A)

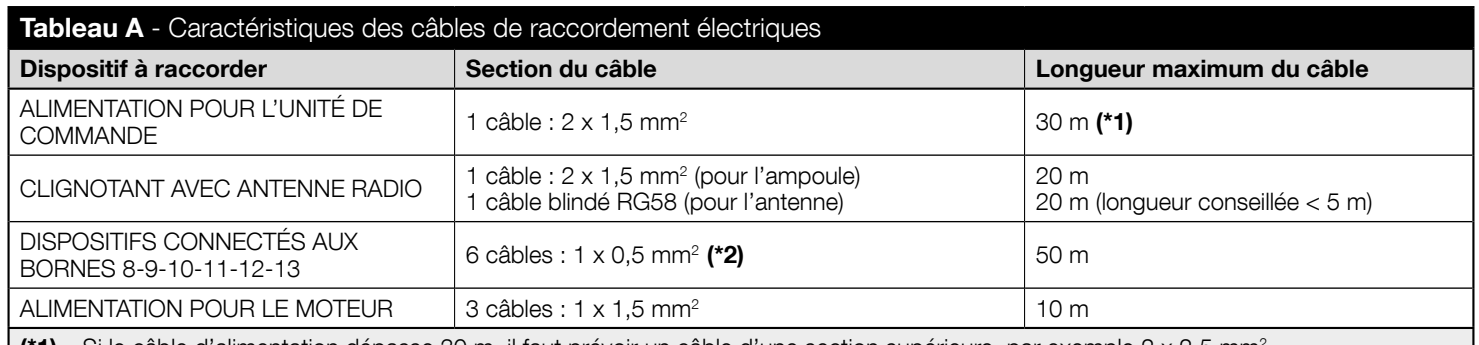

(\*1) – Si le câble d'alimentation dépasse 30 m, il faut prévoir un câble d'une section supérieure, par exemple 2 x 2,5 mm<sup>2</sup>.

(\*2) – Ces 6 câbles peuvent être remplacés par 1 câble unique de 6 x 0.5 mm<sup>2</sup>.

ATTENTION! – Les câbles utilisés doivent être adaptés au type d'environnement où est effectuée l'installation.

## 4.2 - Liste des composants de l'unité de commande

Au cours des prochaines phases de raccordement et de programmation de l'unité de commande, se référer à la fig. 2 et à sa légende pour identifier les composants cités dans le texte.

- $\mathsf{A}$  Fusible de ligne (6,3 A)
- **B** Connecteur pour l'interface IBT4N
- $C -$  led «  $OK$  »
- $\mathbf{D}$  Led « radio »
- E Bouton T2 pour la mémorisation d'un émetteur et l'élimination d'un émetteur ou de toute la mémoire de l'unité de commande
- F Bouton T1 pour la programmation et l'envoi des commandes pas-à-pas

 $\frac{\alpha}{\ln n}$ 

- G Micro-interrupteurs pour la programmation des fonctions
- H Leds entrées (« Stop », « SbS », « Photo »)
- I Bornes pour antenne radio
- L Bornes pour les entrées basse tension
- M Bornes pour le raccordement de la ligne d'alimentation et pour le moteur

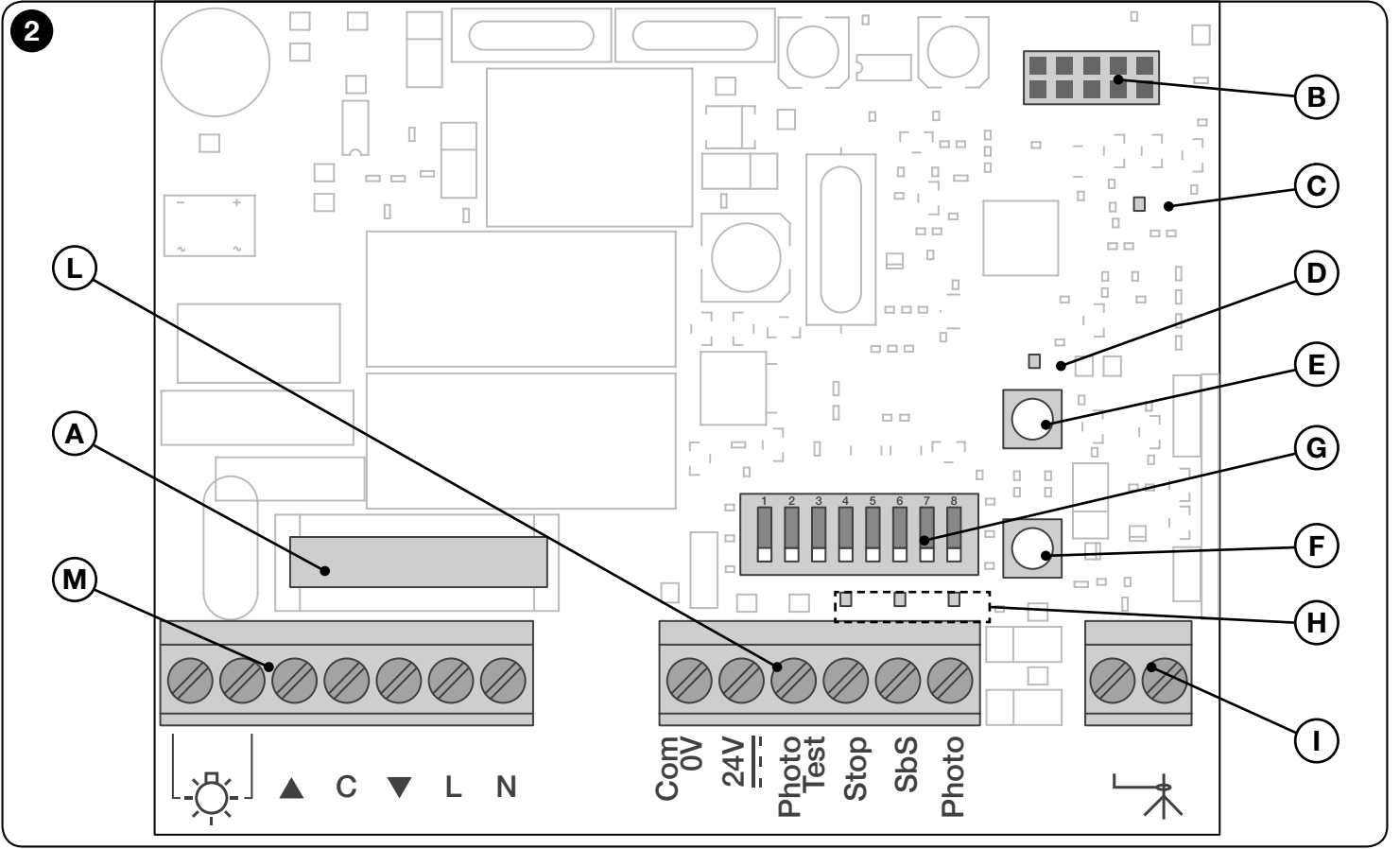

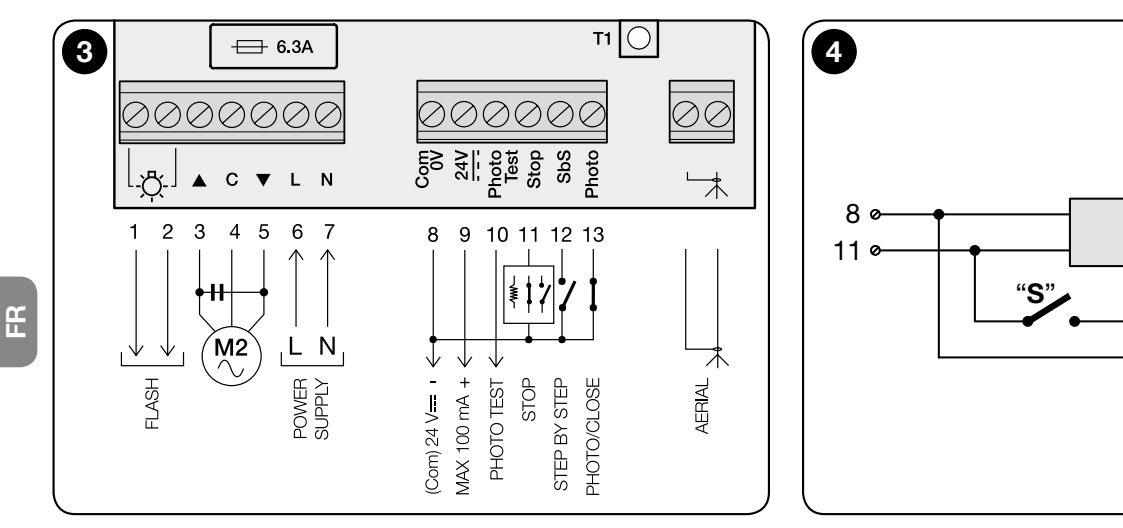

## 4.3 - Raccordements de base

#### • Raccordement du moteur à l'unité de commande MC200

Raccorder les 3 conducteurs issus du moteur (Phase de montée, Commun, Phase de descente) respectivement aux **bornes 3, 4** et 5 de l'unité de commande, comme indiqué sur la  $fia.3$ .

8,2kΩ<br>–WW

Bord Sensible

8,2kΩ<br>–⁄WV

#### ATTENTION! Avant de raccorder le moteur, il faut absolument contrôler que le conducteur à connecter à la borne 3 fait bien OUVRIR la porte, que le conducteur à connecter à la borne 5 fait bien FERMER la porte et que le conducteur à connecter à la borne 4 correspond bien au COMMUN.

Attention ! – Ne pas raccorder plusieurs moteurs en parallèle à une même unité de commande à moins que le manuel d'instructions du moteur ne le prévoie ; utiliser éventuellement les cartes d'expansion spécifiques.

• Raccordement de l'alimentation à l'unité de commande MC200

Connecter les 2 fils issus du secteur (Phase et Neutre) respectivement aux **bornes 6** et 7 de l'unité de commande, comme illustré sur la fig. 3.

• Mise à la terre du moteur

Attention ! - Pour respecter les critères de sécurité électrique établis par la classe d'appartenance du produit (Classe II), la mise à la terre du moteur doit être obligatoirement effectuée à l'extérieur de l'unité de commande MC200.

## 4.4 - Branchement des accessoires

Pour le raccordement des accessoires prévus, se référer au Tableau B, à la fig. 3 et au manuel d'instructions de chacun d'eux. Le Tableau B indique tous les accessoires à raccorder aux bornes de l'unité de commande et fournit les spécifications liées à l'exécution des branchements électriques. Avant de procéder, lire attentivement le tableau et ses remarques. Remarque – Étant donné que certaines entrées offrent plusieurs fonctions pour le raccordement des accessoires, il faudra, au terme des raccordements, configurer les micro-interrupteurs en fonction des accessoires connectés (voir le chapitre 5 - Programmation).

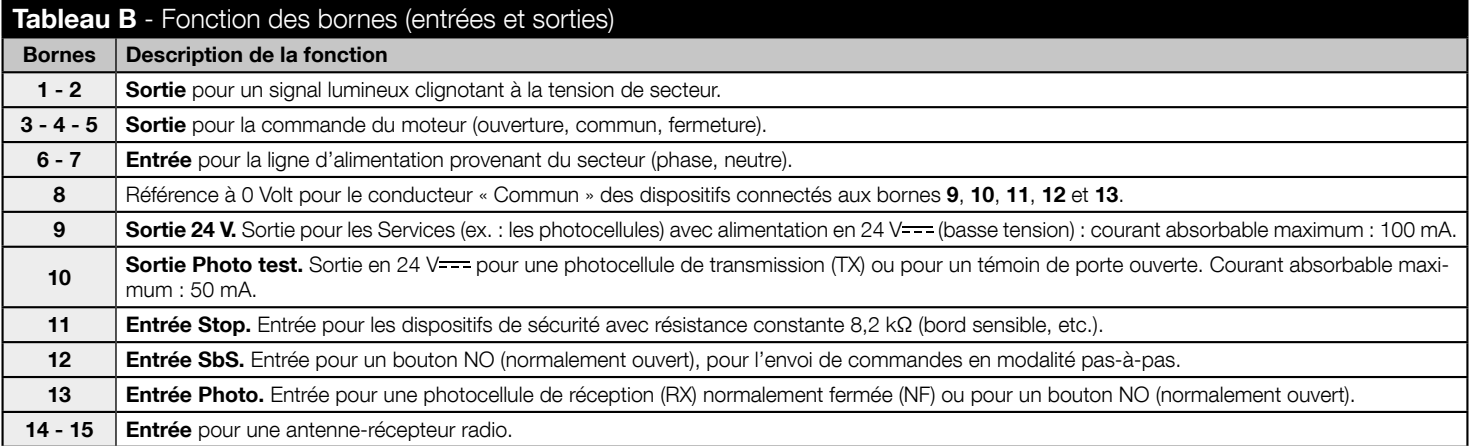

## 4.5 - Comment gérer la sortie « Photo test » et les entrées « Stop », « SbS », « Photo »

#### 4.5.1 - Sortie Photo test (borne 10)

Cette sortie doit être configurée avec le micro-interrupteur de programmation 7 en fonction du type de dispositif connecté : en cas de connexion d'une photocellule de transmission (TX), le micro-interrupteur doit être configuré sur ON ; en cas de connexion d'un témoin de porte ouverte, le micro-interrupteur doit être configuré sur OFF.

**REMARQUES** • En cas de connexion, à cette sortie, d'un témoin de porte ouverte, la photocellule TX doit être connectée à la borne 9. • Les significations des signalisations du témoin de porte ouverte sont les suivantes :

témoin éteint = porte fermée ; témoin allumé = porte ouverte ; clignotement lent = porte en phase d'ouverture ; clignotement rapide = porte en phase de fermeture.

#### 4.5.2 - Entrée Stop (borne 11)

Cette entrée doit être configurée avec le micro-interrupteur de programmation 1 - 2 en fonction du type de dispositif connecté : contacts normalement fermés (NF), contacts normalement ouverts (NO) ou contacts à résistance constante (8,2 kΩ). **Attention !** - Seules l'utilisation d'un contact à résistance constante et la configuration OFF+OFF des micro-interrupteurs **1** - **2** garantissent le niveau de résistance minimum aux pannes requis par les normes. L'intervention du dispositif connecté à l'entrée Stop provoque normalement l'arrêt immédiat du mouvement du moteur par une brève inversion de la manœuvre (à sélectionner au moyen du micro-interrupteur 3). Pour désactiver cette inversion à l'intervention du dispositif de sécurité (par exemple lorsque le bord sensible touche le sol), il est possible d'utiliser un contact « S » (avec une résistance de 8,2 k $\Omega$  connectée en série) à connecter en parallèle au bord sensible (voir la fig. 4). Le contact « S » doit être positionné de manière à ce qu'il se ferme dans les 30/40 derniers mm de la manœuvre de fermeture, avant l'intervention du bord sensible. Ainsi faisant, lorsque le contact «S» se ferme et que le bord sensible intervient (par exemple sur le sol). l'automatisme se bloque sans inverser la manœuvre et la porte reste complètement fermée. Dans cet état, le système permet de ne commander que la manœuvre d'ouverture. L'état de l'entrée Stop est signalé par la Led « Stop » dont les significations sont indiquées dans le Tableau C.

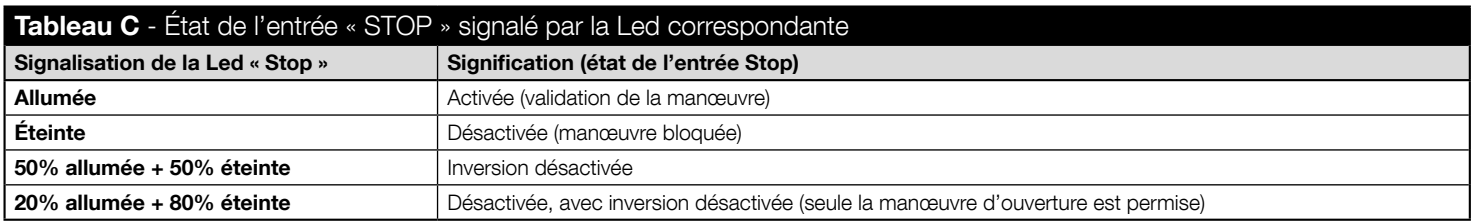

#### 4.5.3 - Entrée SbS (borne 12)

À chaque enfoncement du bouton connecté à cette entrée, le système exécute la commande qui suit la dernière commande envoyée, selon une séquence établie en usine, programmable au moyen du micro-interrupteur 5 (ex. : > ouverture > stop > fermeture > stop > de nouveau depuis le début...). En cas d'enfoncement prolongé du bouton de commande (de 4 à 10 secondes), le système commande toujours une manœuvre d'ouverture ; au-delà de 10 secondes, le système commande toujours une manœuvre de fermeture. Cette fonction particulière peut s'avérer utile en présence de plusieurs unités de commande quand on souhaite qu'elles soient commandées en même temps et que les portes correspondantes effectuent la même manœuvre, indépendamment de l'état en cours de chaque unité de commande.

#### 4.5.4 - Entrée Photo (borne 13)

Cette entrée doit être configurée avec le micro-interrupteur de programmation 4 en fonction du type de dispositif connecté : en cas de connexion d'une photocellule de réception (RX) normalement fermée (NF), le micro-interrupteur doit être configuré sur OFF ; en cas de connexion d'un bouton NO (normalement ouvert), le micro-interrupteur doit être configuré sur ON. Remarque – En cas de connexion d'une photocellule de réception (RX) normalement fermée (NF), à défaut de validation seule la manœuvre d'ouverture pourra être exécutée.

IMPORTANT ! - Au terme de <u>tous</u> les raccordements, mettre l'unité de commande sous tension et effectuer les programmations<br>en configurant les huit micro-interrupteurs sur la carte, en fonction du type de dispositifs conne

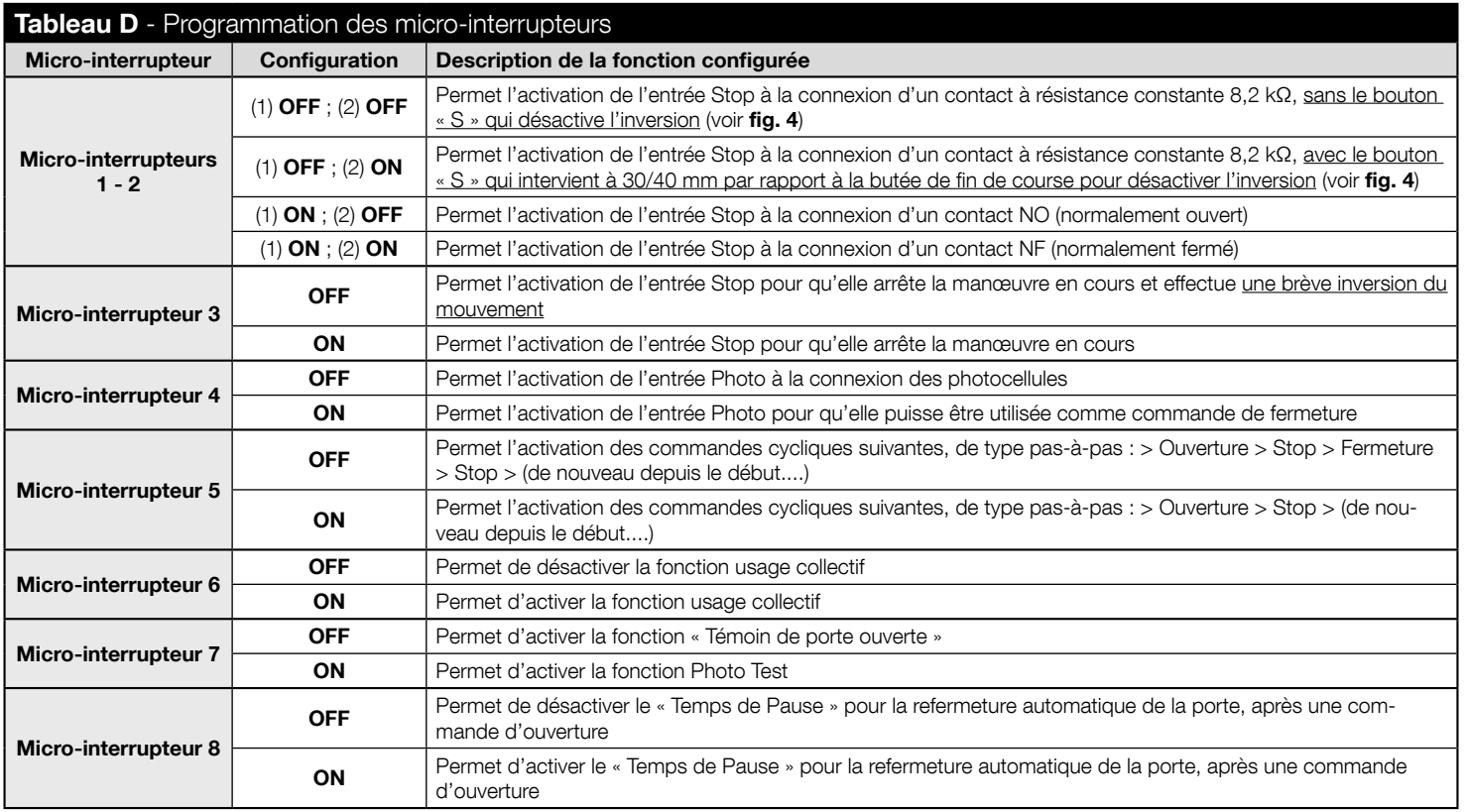

## 5.1 - Approfondissement de quelques fonctions et options programmables

#### 5.1.1 - Micro-interrupteurs 1 et 2 (pour l'entrée Stop)

Ces micro-interrupteurs permettent la programmation de l'entrée Stop en fonction du type de dispositif de sécurité y ayant été connecté :

- Contact à résistance constante  $8.2 \text{ k}\Omega$ . avec inversion.
- Contact à résistance constante 8.2 kQ, sans inversion.
- Contact NO (normalement ouvert).
- Contact NF (normalement fermé).

#### 5.1.2 - Micro-interrupteur 5 (pour l'entrée SbS)

En cas d'entrée SbS programmée avec la séquence de commandes pas-à-pas : > Quverture > Stop > (de nouveau depuis le début...), avec le micro-interrupteur 5 sur ON il ne sera pas possible, durant l'utilisation de l'automatisme, de commander la fermeture de la porte. Il ne sera possible d'obtenir cette commande qu'en programmant la refermeture automatique (micro-interrupteur 8 sur ON) ou par le biais d'un émetteur radio.

#### 5.1.3 - Micro-interrupteur 6

 $E$ 

- Durant une manœuvre d'ouverture : si la fonction usage collectif est activée (micro-interrupteur 6 sur ON), il empêche que l'envoi d'une commande d'ouverture ou d'une commande pas-à-pas n'arrête la manœuvre ou ne l'inverse avant que celle ci n'atteigne sa butée de fin de course.
- Durant une manœuvre de fermeture : si la fonction usage collectif est activée (micro-interrupteur 6 sur ON), l'envoi d'une commande d'ouverture ou d'une commande pas-à-pas arrête la manœuvre et inverse le mouvement en provoquant la réouverture de la porte.

## 5.2 - Mémorisation des configurations des micro-interrupteurs

Après avoir configuré tous les micro-interrupteurs (ou chaque fois que l'on souhaite, par la suite, modifier la configuration d'un ou de plusieurs micro-interrupteurs), il est nécessaire de mémoriser dans l'unité de commande les configurations effectuées : quand la Led « OK » se met à clignoter (en vert/rouge), elle signale qu'un ou plusieurs micro-interrupteurs ont été déplacés. Pour mémoriser ensuite la nouvelle configuration, appuyer sur le **bouton T1** et le laisser enfoncé sur l'unité de commande jusqu'à ce que la Led « OK » reste allumée en permanence en vert. À la fin, relâcher la touche.

## 5.3 - Programmation du « Temps de Fonctionnement » du moteur et du « Temps de Pause » pour la refermeture automatique

Le « Temps de Fonctionnement » et le « Temps de Pause » représentent deux paramètres de base de l'unité de commande et sont programmés l'un après l'autre selon la même procédure. Ces paramètres peuvent être programmés uniquement après avoir configuré et mémorisé tous les micro-interrupteurs.

• Qu'est-ce que le « Temps de Fonctionnement » ? Il s'agit du temps maximum durant lequel l'unité de commande maintient l'alimentation du moteur à compter de l'envoi d'une commande. Ce délai doit être assez long pour permettre au moteur de compléter la manœuvre (à savoir

atteindre la butée de fin de course). La valeur par défaut (ou après une élimination totale de la mémoire) est de 120 secondes. Il est cependant possible de modifier cette valeur en programmant un temps de 5 secondes (minimum) à 120 secondes (maximum). La procédure prévoit le calcul, en modalité d'auto-apprentissage, du temps permettant au moteur de compléter une manœuvre. C'est pour cette raison qu'il faut mesurer la manœuvre la plus difficile pour le moteur (à savoir la plus lente) qui est, généralement, le début du mouvement à partir d'une butée de fin de course. Attention ! - Il est conseillé de programmer un temps légèrement plus long (de quelques secondes) par rapport au temps nécessaire pour compléter la manœuvre.

. Qu'est-ce que le « Temps de Pause » ? Il s'agit du temps au cours duquel l'unité de commande attend avant de refermer automatiquement la porte, après que l'utilisateur a envoyé la commande d'ouverture (fonction : refermeture automatique). Le Temps de Pause est programmable de 5 secondes (minimum) à 120 secondes (maximum). Le Temps de Pause peut également être complètement éliminé de manière à désactiver la refermeture automatique.

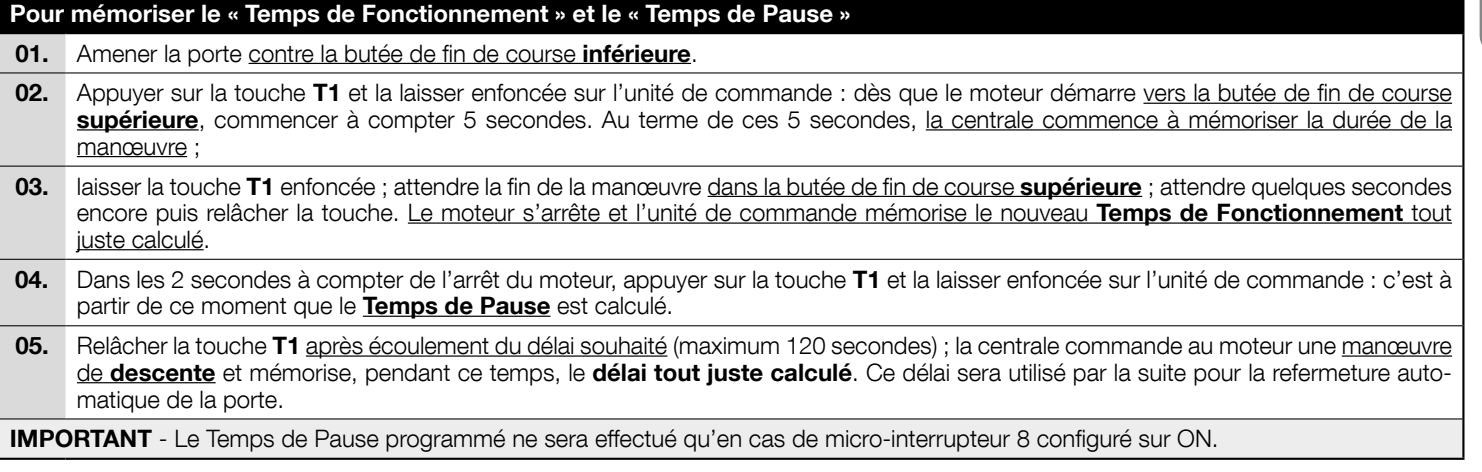

#### Pour modifier le « Temps de Fonctionnement » et le « Temps de Pause »

01. Pour ne modifier que le « Temps de Fonctionnement », répéter la procédure depuis le début et s'arrêter au point 4.

#### Pour désactiver le « Temps de Pause »

01. Pour désactiver la refermeture automatique et éliminer, donc, le Temps de Pause, il faut répéter la procédure depuis le début et s'arrêter au point 4. Il est également possible de désactiver la refermeture automatique en positionnant le micro-interrupteur 8 sur OFF.

 $E$ 

## 5.4 - Mémorisation des émetteurs

Le récepteur radio incorporé à l'unité de commande est compatible avec tous les émetteurs qui adoptent les protocoles de codage radio FLOR. O-CODE ou SMILO (à savoir des standards de Nice).

#### 5.4.1 - Deux modes de mémorisation des touches des émetteurs

Parmi les procédures de mémorisation des émetteurs, certaines permettent une mémorisation en mode « standard » (ou Mode 1) et d'autres en mode « personnalisé » (ou Mode 2).

#### • Mémorisation STANDARD (dite également « Mode 1 »)

Ce type de procédures permet de mémoriser en même temps, durant leur exécution, toutes les touches présentes sur l'émetteur. Le système attribue automatiquement à chaque touche une commande par défaut selon le schéma suivant :

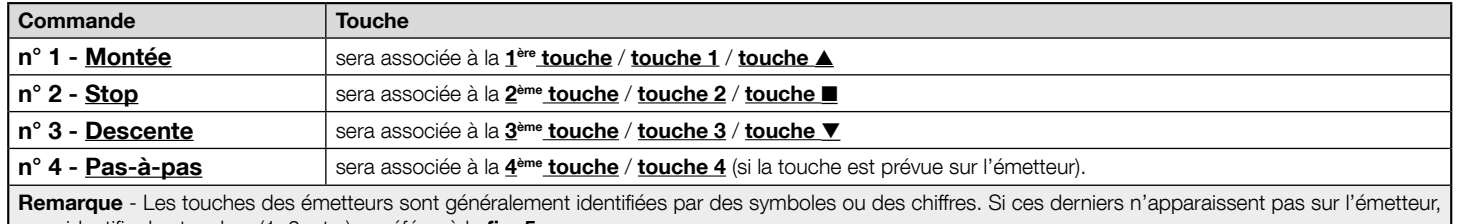

pour identifier les touches (1, 2, etc.) se référer à la fig. 5.

#### • Mémorisation PERSONNALISÉE (dite également « Mode 2 »)

Ce type de procédures permet de mémoriser, durant leur exécution, une seule touche parmi celles prévues sur l'émetteur en l'associant à l'une des commandes disponibles suivantes : Montée, Stop, Descente, Pas-à-pas. Le choix de la touche et de la commande à associer est effectué par l'installateur en fonction des besoins de l'automatisme.

#### 5.4.2 - Nombre d'émetteurs mémorisables

Le récepteur de l'unité de commande possède 192 emplacements de mémoire. Un emplacement peut mémoriser alternativement un seul émetteur (à savoir l'ensemble de ses touches et commandes) ou une seule touche avec la commande correspondante.

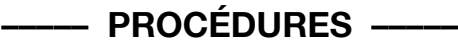

ATTENTION! - Pour pouvoir exécuter les Procédures A, B, C, D, F, la mémoire de l'unité de commande doit être débloquée. Si elle est bloquée, effectuer la Procédure G pour la débloquer.

FR

## PROCÉDURE A - Mémorisation de TOUTES les touches d'un seul émetteur (modalité STANDARD ou Mode 1)

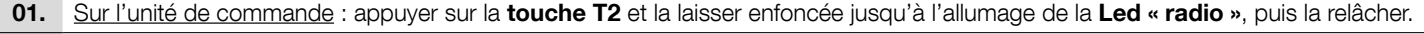

- 02. (dans les 10 secondes) Sur l'émetteur à mémoriser : maintenir une touche quelconque enfoncée et attendre que la Led « radio » effectue 3(\*) clignotements longs (= mémorisation effectuée correctement). Relâcher la touche.
- 03. Remarque Au terme des 3 clignotements longs, 10 autres secondes sont disponibles pour mémoriser éventuellement un autre émetteur à partir du point 02.

Au terme de la procédure, les touches de l'émetteur seront associées à des commandes spécifiées dans la description du Mode 1 (paragraphe  $5.4.1$ ).

#### PROCÉDURE B - Mémorisation d'une SEULE TOUCHE d'un émetteur (modalité PERSONNALISÉE ou Mode 2)

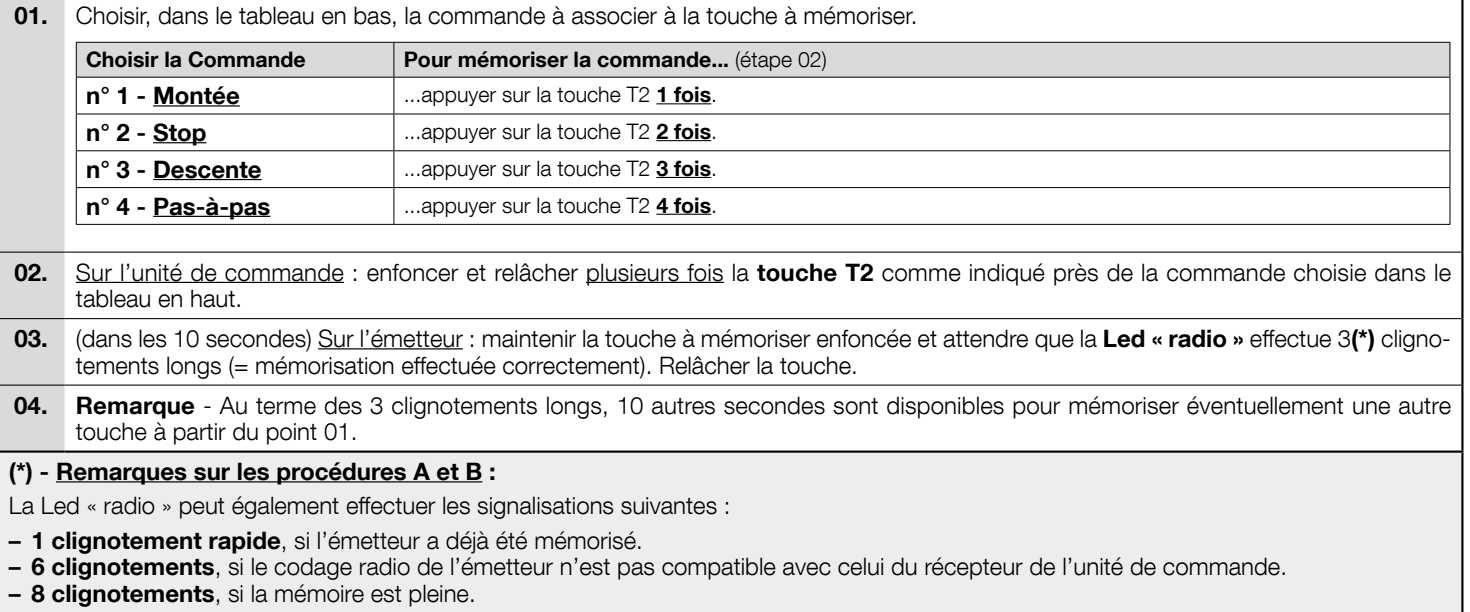

## PROCÉDURE C - Mémorisation d'un émetteur au moyen d'un autre émetteur déjà mémorisé (mémorisation à distance par l'unité de commande)

Cette procédure permet de mémoriser un nouvel émetteur au moyen d'un autre émetteur déjà mémorisé dans la même unité de commande. Le nouvel émetteur peut ainsi recevoir les mêmes configurations de l'émetteur déjà mémorisé. L'exécution de la procédure ne prévoit pas l'action directe sur la touche T2 de l'unité de commande, mais la simple exécution dans son champ de réception.

- 01. Sur l'émetteur à mémoriser : appuyer sur la touche à mémoriser et la laisser enfoncée.
- 02. Sur l'unité de commande : au bout de quelques secondes (environ 5), la Led « radio » s'allume. Relâcher la touche de l'émetteur.
- 03. Sur l'émetteur déjà mémorisé : enfoncer et relâcher 3 fois de suite la touche mémorisée à copier.
- 04. Sur l'émetteur à mémoriser : enfoncer et relâcher 1 fois la même touche enfoncée au point 01.

## PROCÉDURE D - Élimination d'un seul émetteur (s'il a été mémorisé en Mode 1) ou d'une seule touche d'un émetteur (s'il a été mémorisé en Mode 2)

- 01. Sur l'unité de commande : appuyer et maintenir enfoncée la touche T2. – Au bout de 4 secondes environ, la **Led « radio »** s'allume en permanence (maintenir la touche enfoncée).
- 02. Sur l'émetteur à éliminer de la mémoire : appuyer sur une touche(\*) et la laisser enfoncée jusqu'à ce que la Led « radio » (sur l'unité de commande) émette 5 clignotements rapides (ou bien 1 clignotement si l'émetteur ou la touche n'est pas mémorisé/e).

(\*) Remarque - En cas d'émetteur mémorisé en Mode 1, il est possible d'appuyer sur une touche quelconque pour que l'unité de commande élimine complètement l'émetteur. En cas d'émetteur mémorisé en Mode 2, il faut appuyer sur la touche mémorisée à éliminer. Pour éliminer d'autres touches mémorisées en Mode 2, répéter toute la procédure pour chaque touche à éliminer.

## PROCÉDURE E - Élimination de TOUS les émetteurs mémorisés

**01.** Sur l'unité de commande : appuyer et maintenir enfoncée la **touche « radio** ». – Au bout de 4 secondes environ, la **Led « radio »** s'allume en permanence (maintenir la touche enfoncée). – Au bout de 4 secondes environ, la **Led « radio »** s'éteint (maintenir la touche enfoncée). 02. Quand la Led « radio » se met à clignoter, compter 2 clignotements et se préparer à relâcher la touche durant le 3<sup>ème</sup> clignotement. 03. Durant l'élimination, la Led « radio » clignote rapidement.

#### PROCÉDURE F - Effacement de TOUTE la mémoire et réinitialisation des configurations d'usine

- 01. Sur l'unité de commande : appuyer et maintenir enfoncée la touche « radio ».
	- Au bout de 4 secondes environ, la **Led « radio »** s'allume en permanence (maintenir la touche enfoncée).
	- Au bout de 4 secondes environ, la Led « radio » s'éteint (maintenir la touche enfoncée).
- 02. Quand la Led « radio » se met à clignoter, compter 4 clignotements et se préparer à relâcher la touche durant le 5<sup>ème</sup> clignotement.
- 03. Durant l'élimination. la Led « radio » clignote rapidement.
- 04. Enfin, la Led « radio » émet 5 clignotements longs pour signaler que l'élimination a bien été effectuée correctement.

#### PROCÉDURE G - Blocage (ou Déblocage) de la mémoire

#### ATTENTION! - Cette procédure bloque la mémoire en empêchant l'exécution des procédures A, B, C, D, F.

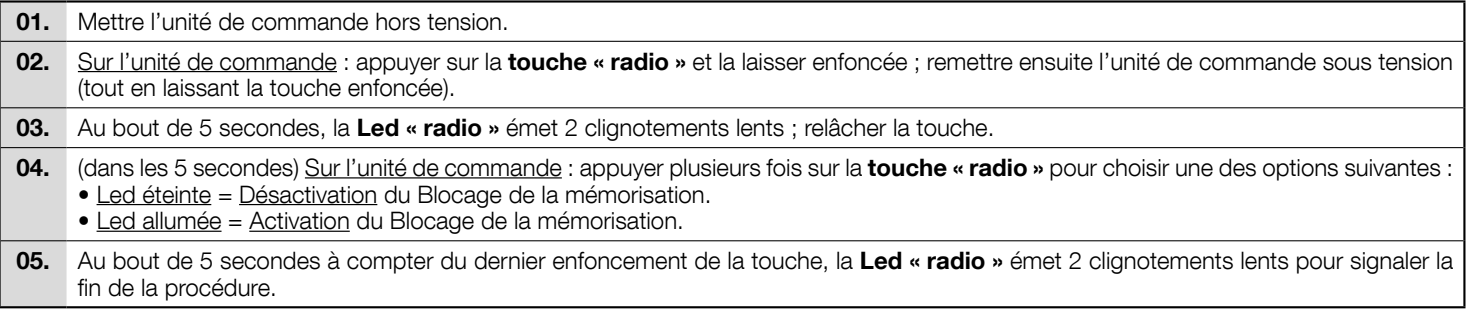

## **ESSAI ET MISE EN SERVICE**

Il s'agit des phases les plus importantes dans la réalisation de l'automatisme afin d'optimiser la sécurité de l'installation.

Ces phases doivent être effectuées par du personnel qualifié et expérimenté qui devra se charger d'établir les essais nécessaires pour vérifier les solutions adoptées au niveau des risques présents et s'assurer du respect des lois, normes et règlements, notamment de toutes les prescriptions des normes EN 13241. EN 12445 et EN 12453.

Les dispositifs supplémentaires doivent faire l'objet d'essais spécifiques pour en déterminer le bon fonctionnement et l'interaction correcte avec l'unité de commande MC200. Consulter les manuels d'instructions de chaque dispositif.

#### $E$ 6.1 - Essai

La procédure d'essai peut être également utilisée pour vérifier périodiquement les dispositifs qui composent l'automatisme. Chaque élément de l'automatisme (bords sensibles, photocellules, clignotants, etc.) demande une phase spécifique d'essai ; pour ces dispositifs, il faudra effectuer l'essai figurant dans leurs manuels d'instructions. Effectuer l'essai de la façon suivante :

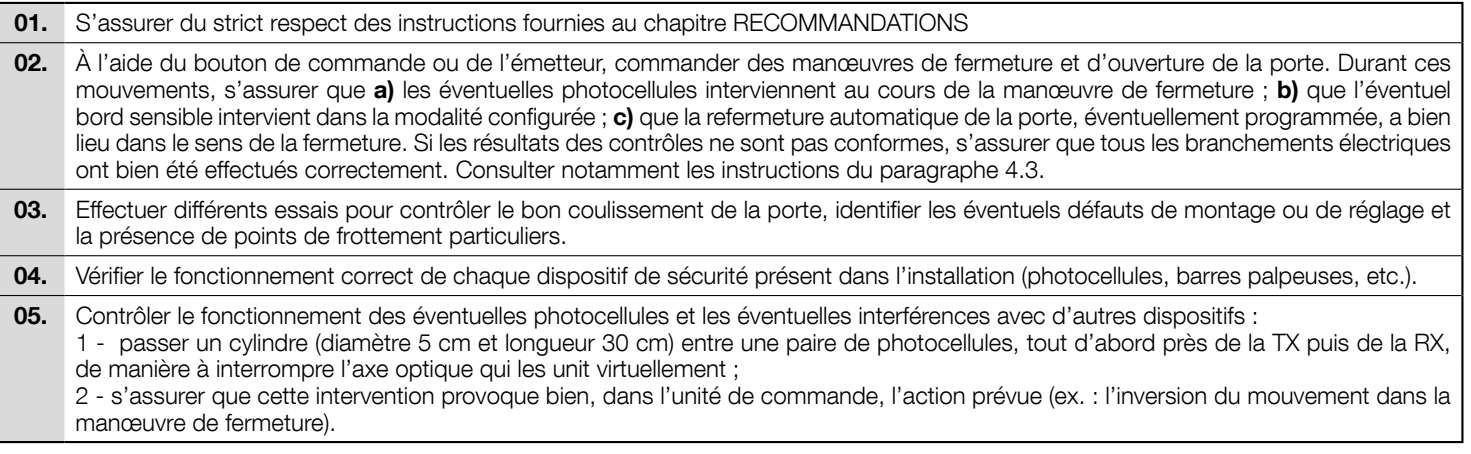

## 6.2 - Mise en service

La mise en service ne peut avoir lieu que si toutes les phases d'essai ont donné un résultat positif (paragraphe 6.1). La mise en service partielle ou dans des situations « provisoires » n'est pas autorisée.

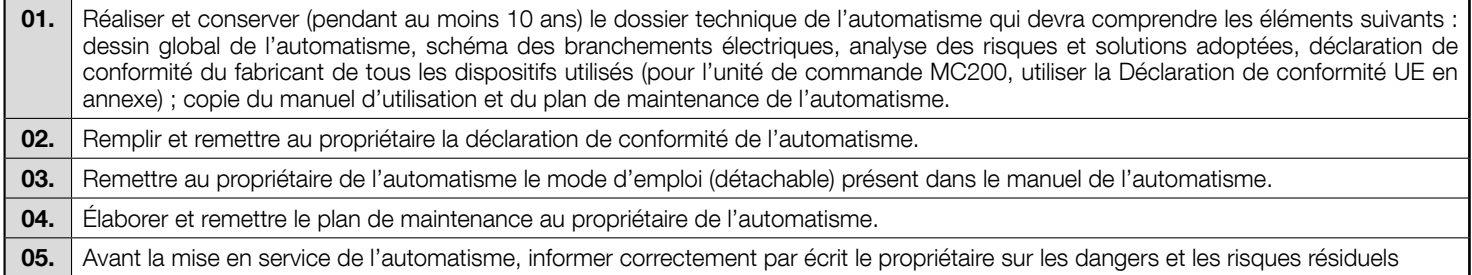

## **MISE AU REBUT DU PRODUIT**

#### Ce produit fait partie intégrante de l'automatisme et doit donc être mis au rebut avec ce dernier.

Comme pour l'installation, à la fin de la durée de vie de ce produit, les opérations de démantèlement doivent être effectuées par du personnel qualifié.

Ce produit se compose de divers matériaux : certains peuvent être recyclés, d'autres doivent être mis au rebut. S'informer sur les systèmes de recyclage ou de mise au rebut prévus par les normes en vigueur dans sa région pour cette catégorie de produit.

#### $\triangle$  ATTENTION ! - Certains composants du produit peuvent contenir des substances polluantes ou dangereuses qui pourraient avoir des effets nuisibles sur l'environnement et sur la santé des personnes s'ils n'étaient pas adéquatement éliminés.

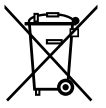

Comme l'indique le symbole ci-contre, il est interdit de jeter ce produit avec les ordures ménagères. Procéder au tri des composants pour leur élimination conformément aux normes locales en viqueur ou restituer le produit au vendeur lors de l'achat d'un nouveau produit équivalent.

 $\bf{\hat A}$  ATTENTION ! - Les règlements locaux en vigueur peuvent prévoir de lourdes sanctions en cas d'élimination abusive de ce produit.

## **CARACTÉRISTIQUES TECHNIQUES**

**A** Toutes les caractéristiques techniques indiquées se réfèrent à une température ambiante de 20 °C (+/- 5 °C). • La société Nice S.p.A. se réserve le droit d'apporter des modifications au produit à tout moment si elle le juge nécessaire, en garantissant dans tous les cas les mêmes fonctions et la même utilisation prévue.

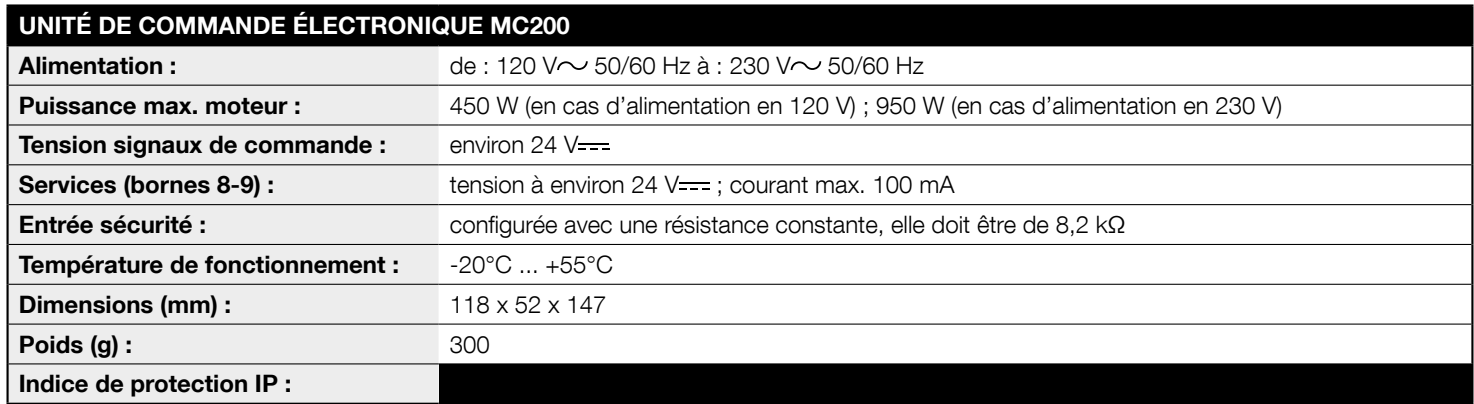

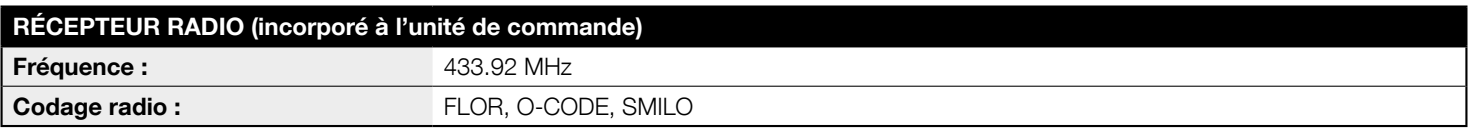

 $\beta$ 

## Déclaration de conformité UE (N° 629/MC200) et déclaration d'incorporation de « quasi-machine »

**Remarque :** Le contenu de cette déclaration correspond à ce qui a été déclaré dans le document officiel déposé au siège social de Nice S.p.A. et. en particulier, à la dernière mise à jour disponible avant l'impression de ce manuel. Le présent texte a été réadapté pour des raisons d'édition. Une copie de la déclaration originale peut être demandée à Nice S.p.A. (TV) Italy.

#### Révision: 0: Langue: FR

- Nom du fabricant : Nice S.p.A.
- Adresse : Via Pezza Alta N°13, 31046 Rustignè di Oderzo (TV) Italy
- Personne autorisée à constituer la documentation technique : Nice S.p.A. - Via Pezza Alta n°13, 31046 Rustignè di Oderzo (TV) Italy
- Type de produit : Unité de commande pour 1 moteur 230  $\sqrt{ }$
- Modèle/Tvpe: MC200
- Accessoires : Radiocommandes série FLOR. O-CODE. SMILO

Je soussigné. Roberto Griffa, en qualité de Chief Executive Officer, déclare sous mon entière responsabilité que le produit susmentionné est conforme aux dispositions prescrites par les directives suivantes :

#### • Directive 2014/53/UE (RED)

- $-$  Protection de la santé (art. 3(1)(a)) : EN 62479:2010
- Sécurité électrique (art. 3(1)(a)) : EN 60950-1:2006 + A11:2009 + A12:2011 + A1:2010 + A2:2013
- $-$  Compatibilité électromagnétique (art.  $3(1)$ (b)): EN 301 489-1 V2.2.0:2017; EN 301 489-3 V2.1.1:2017
- $-$  Spectre radio (art. 3(2)) : EN 300 220-2 V3.1.1:2017

En outre, le produit s'avère conforme à la directive ci-après selon les conditions essentielles requises pour les « quasi-machines » (Annexe II, partie 1, section B) :

- Directive 2006/42/CE DU PARLEMENT EUROPÉEN ET DU CONSEIL du 17 mai 2006 relative aux machines et modifiant la directive 95/16/CF (refonte).
- Les documents techniques ont été rédigés conformément à l'annexe VII B de la directive 2006/42/CE. Les conditions essentielles suivantes ont  $\acute{e}$ té respectées : 1.1.1 - 1.1.2 - 1.1.3 - 1.2.1 - 1.2.6 - 1.5.1 - 1.5.2 - 1.5.5  $-1.5.6 - 1.5.7 - 1.5.8 - 1.5.10 - 1.5.11$
- Le producteur s'engage à transmettre aux autorités nationales, sur la base d'une demande motivée, les données relatives à la « quasi-machine », dans le respect des droits de propriété intellectuelle.
- Si la « guasi-machine » a été mise en service dans un pays d'Europe dont la lanque officielle diffère de celle utilisée dans la présente déclaration, l'importateur doit y annexer la traduction correspondante.
- La « guasi-machine » ne pourra pas être mise en service tant que la machine finale dont elle fait partie n'aura pas été à son tour déclarée conforme, le cas échéant, aux dispositions de la directive 2006/42/CE.

De plus, le produit s'avère conforme aux normes suivantes : EN 61000-6-2:2005 ; EN 61000-6-3:2007 + A1:2011 ; EN 60335-1:2012 + A11:2014 ; EN 62233:2008

Lieu et date: Oderzo, 05/09/2017

Ing. Roberto Griffa (Chief Executive Officer)